# لوكوتوربل WLCs AireOS ةجلاعم ةيفيك مهف **DHCP**

## تايوتحملا

#### ةمدقملا

يجراخلا DHCP مداخ

طبرلاو DHCP لوكوتورب ليكو عاضوأ ةنراقم

DHCP لوكوتورب ليكو عضو

ليكولا مزح قفدت

ليكولا ةمزح طاقتلا

ليمعلا روظنم

<mark>مداخل! روظنم</mark>

ليكولا نيوكت لاثم

ا<mark>هجال صاو ءاطخأل افاشكت س</mark>ا

تاري<u>ذحتل</u>ا

#### DHCP طبر عضو

ليصوتلا مزح قفدت - DHCP لوكوتورب نيب طبرلا تايلمع

ليمعلا روظنم - ليصوتلا ةمزح طاقتلا

<u> مداخلا روظنم - طبرلI ةمزح طاقتلI</u>

ل<mark>اثم ليك شت رسجي</mark>

اهحال ص|و ءاطخأل| فاش كتس|

تاريذحتلا

#### يلخاد DHCP مداخ

طبرلاو ةيلخادلا DHCP عاضوأ نيب ةنراقم

مزحلا قفدت - يلخادلا DHCP مداخ

لاثم ليكشت لدان DHCP يلخادلا

اهحالصإو ءاطخألا فاشكتسا

WLC ب صاخلا يلخادلا DHCP مداخ ىلع DHCP تاريجأت حسم

تاري<u>دحتل</u>ا

<u>يءناهنلI مدختسملI ةهجاو</u>

بولطم DHCP

3L و 2L لاوجتلا

ةلص تاذ تامولعم

# ةمدقملا

.مكحت زاهج يكلسال cisco AireOS لا ىلع ةيلمع DHCP فلتخملا ةقيثو اذه فصي

# يجراخلا DHCP مداخ

تايلمع نم نيءضو (WLC) ةيكلسالJJ (LAN) ةيلحملI ةكبشلI يف مكحتلI ةدحو معدت :يجراخ DHCP مداخ مادختسإ ةلاح يف DHCP

- DHCP لوكوتورب ليكو عضو •
- DHCP طبر عضو •

يف لضفأ مكحتو نامأ قيقحتل DHCP دعاسم ةفيظوك DHCP لوكوتورب ليكو عضو لمعي لعجي نأ رايخ بولسأ رسجي DHCP دوزي .نييكلساللا ءالمعلاو DHCP مداخ نيب DHCP تاكرح .يكلسال نوبزلا ىلإ فافش ايلك ةكرح DHCP يف رود مكحت زاهجلا

طبرلاو DHCP لوكوتورب ليكو عاضوأ ةنراقم

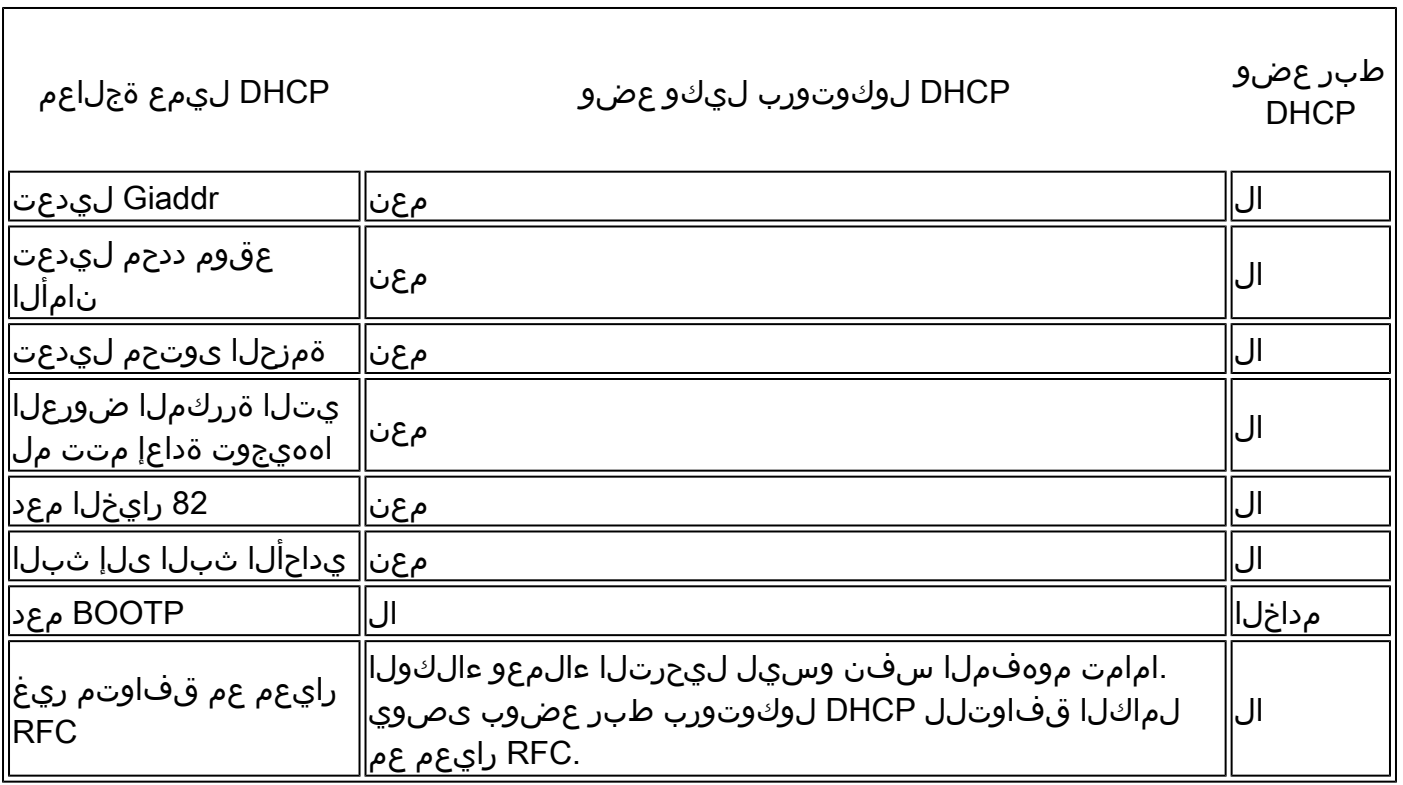

### DHCP لوكوتورب ليكو عضو

ليدعتب مكحتلا ةدحو موقت .تاكبشلا تائيب عيمجل ايلاثم DHCP لوكوتورب ليكو دعي ال .نامألا لكاشم ضعب ةجلاعمو دعاسم ةفيظو ريفوتل اهليحرتو DHCP تاكرح عيمج

DHCP تاكرح عيمجل ردصملل IP ناونعك مكحتلا ةدحول يرهاظلا IP ناونع مادختسإ متي ام ةداع متي .ءاوهلا يف DHCP مداخل يقيقحلا IP ناونع نع فشكلا متي ال ،كلذل ةجيتنو .ليمعلل ،كلذ عمو .مكحتلا ةدحو ىلع DHCP تاكرحل ءاطخألا حيحصت جارخإ يف اذه يرهاظلا IP ناونع ضرع .ءالمعلا نم ةنيعم عاونأل لكاشم ثودح يف يرهاظ IP ناونع مادختسإ ببستي نأ نكمي

تالوكوتورب نم لكل هسفن كولسلا ىلع DHCP لوكوتورب ليكو عضو ةيلمع ظفاحت .ةلثامتملا ريغو ةلثامتملا لقنتلا

يتأي ضرع لوأ ةداع DHCP ليكو ددحي ،ةيجراخلا DHCP مداوخ نم ةددعتم ضورع يتأت امدنع

ةفاك ليغشت متي ،كلذل ةجيتنو .ليمعلا تانايب ةينب يف مداخلاب صاخلا IP ناونع نيعيو دنع .ةلواحملا ةداعإ دعب ةل|عمل| لشفت ىتح مسفن DHCP مداخ ل|لخ نم ةيل|ت|ل ت|كرحل| .ليمعلل فلتخم DHCP مداخ ليكولا ددحي ،ةطقنلا هذه

مكحتلا تادحو عيمج يوتحت نأ بجي .يضارتفا لكشب DHCP لوكوتورب ليكو نيكمت متي .هسفن DHCP ليكو دادعإ ىلع لصتت يتلا

لكشب 82 مقر DHCP رايخ ليغشت لجأ نم DHCP لوكوتورب ليكو نيكمت بجي :ةظحالم .حيحص

ليكولا مزح قفدت

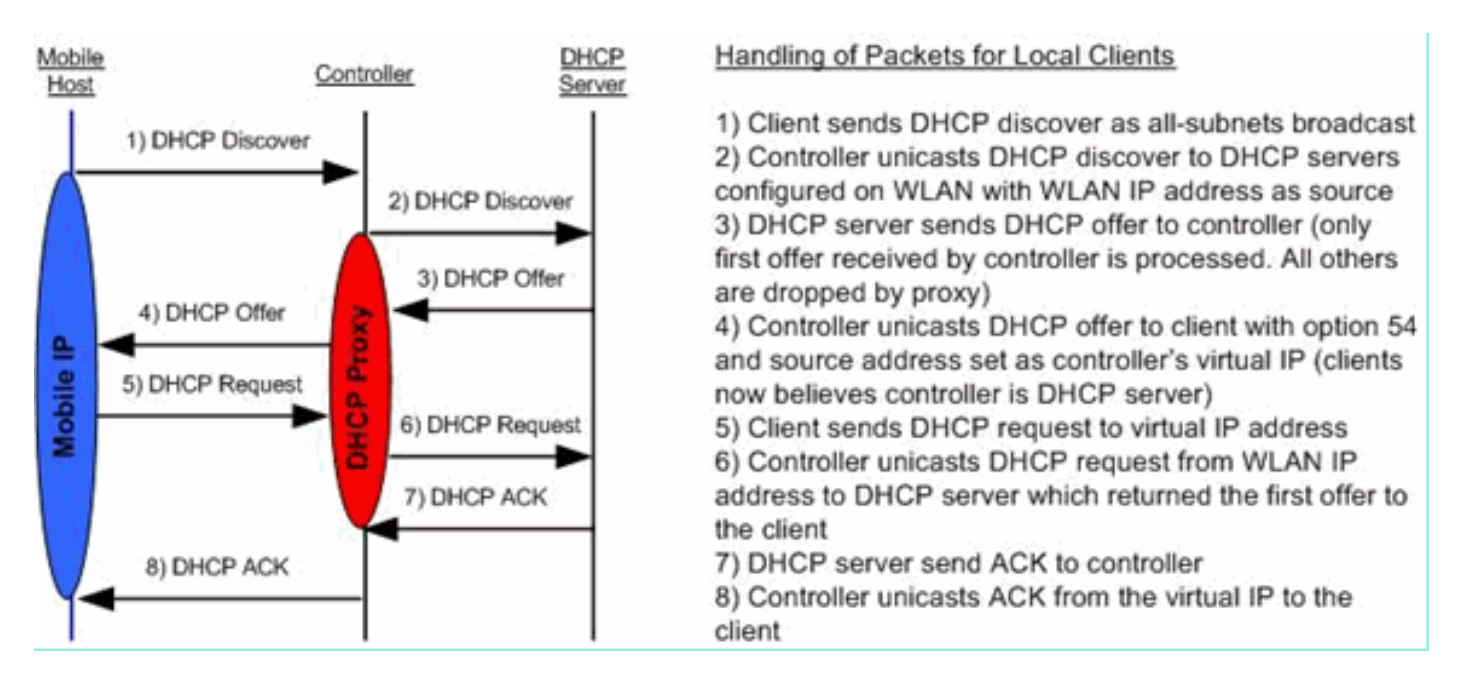

لىكول| ةمزح طاقتل|

مزح هيجوتب طقف موقت ال اهنإف ،DHCP لوكوتورب ليكو عضو يف مكحتلا ةدحو نوكت امدنع مداخ ىلإ هيجوتلا ةداعإل ةديدج DHCP مزح ءاشنإب لعفلاب موقت لب ،DHCP مداخ ىلإ DHCP DHCP مزح ىلإ ليمعلاب ةصاخلا DHCP مزح يف ةدوجوملا DHCP تارايخ عيمج خسن متي .DHCP .DHCP بلط ةمزحل رمألا اذه ةيلاتلا ةشاشلا ةطقل ةلثمأ حضوت .مكحتلا ةدحوب ةصاخلا

ليمعلا روظنم

ضرع ،DHCP فاشتكا ضرعي .ليمعلا روظنم نم ذوخأم ةمزح طاقتلا نم يه هذه ةشاشلا ةطقل ليصافت عيسوت متي p boot و DHCP بلط زييمت متي .DHCP فرحو ،DHCP بلط ،DHCP .DHCP تارايخ ضرعي يذلاو ،لوكوتوربلا

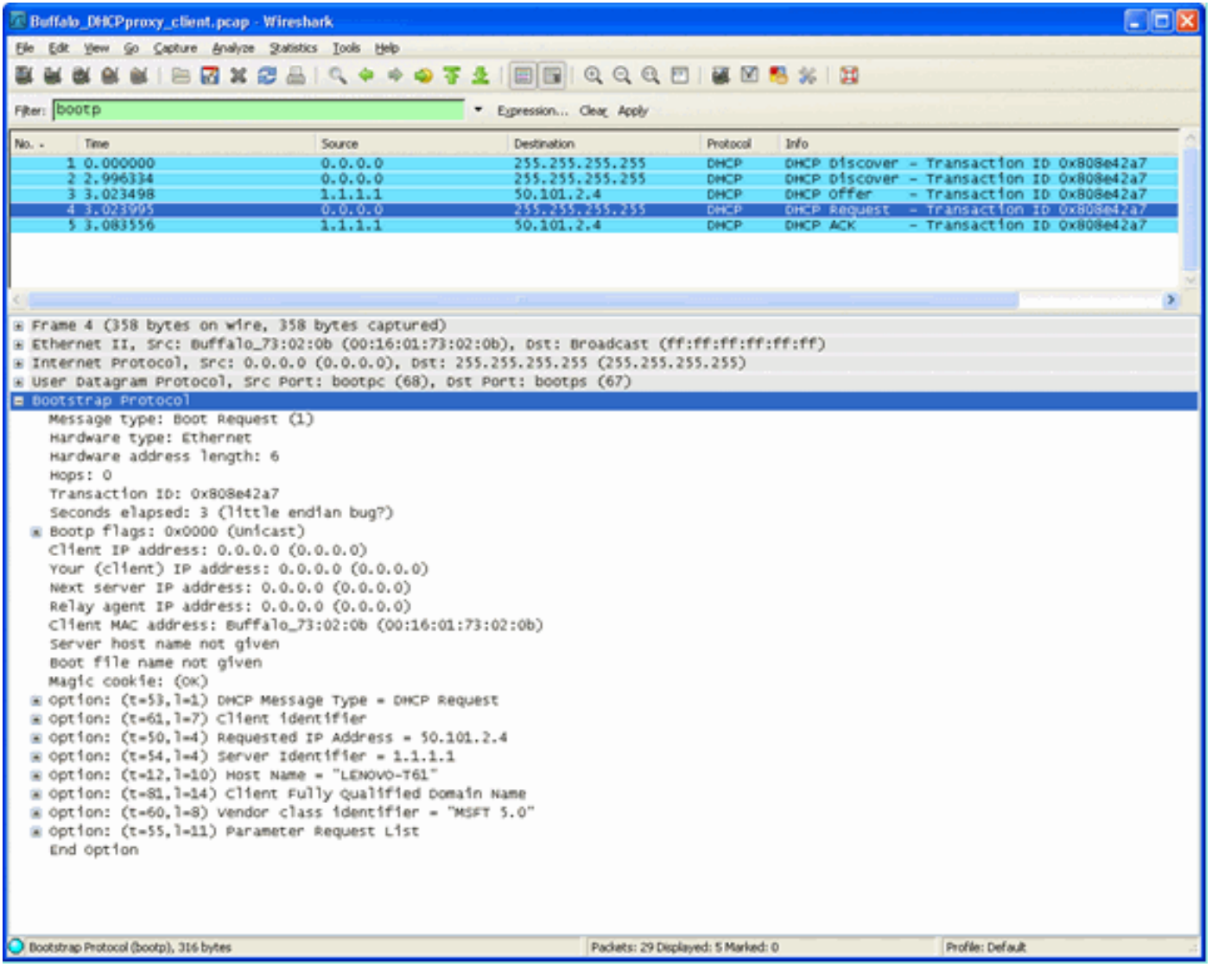

مداخلا روظنم

ضرعي ،قباسلا لااثملا لثم .مداخلا روظنم نم ذوخأم ةمزح طاقتلا نم هذه ةشاشلا ةطقل ةدحو تماق مزح هذهف ،كلذ عمو .ACK DHCP لاؤسو ،DHCP بلط ،DHCP ضرع ،DHCP فاشتكا متي p boot و DHCP بلط زييمت متي ،ىرخأ ةرم .DHCP ليكول ةفيظوك اهئاشنإب مكحتلا ةمزح يف نالثامتم امهنأ ظحال .DHCP تارايخ ضرعي يذلاو ،لوكوتوربلا ليصافت عيسوت .ةمزحلا نيوانع زربيو ةمزحلا ليحرتب موقي WLC ليكو نأ ،اضيأ ظحال .ليمعلل DHCP بلط

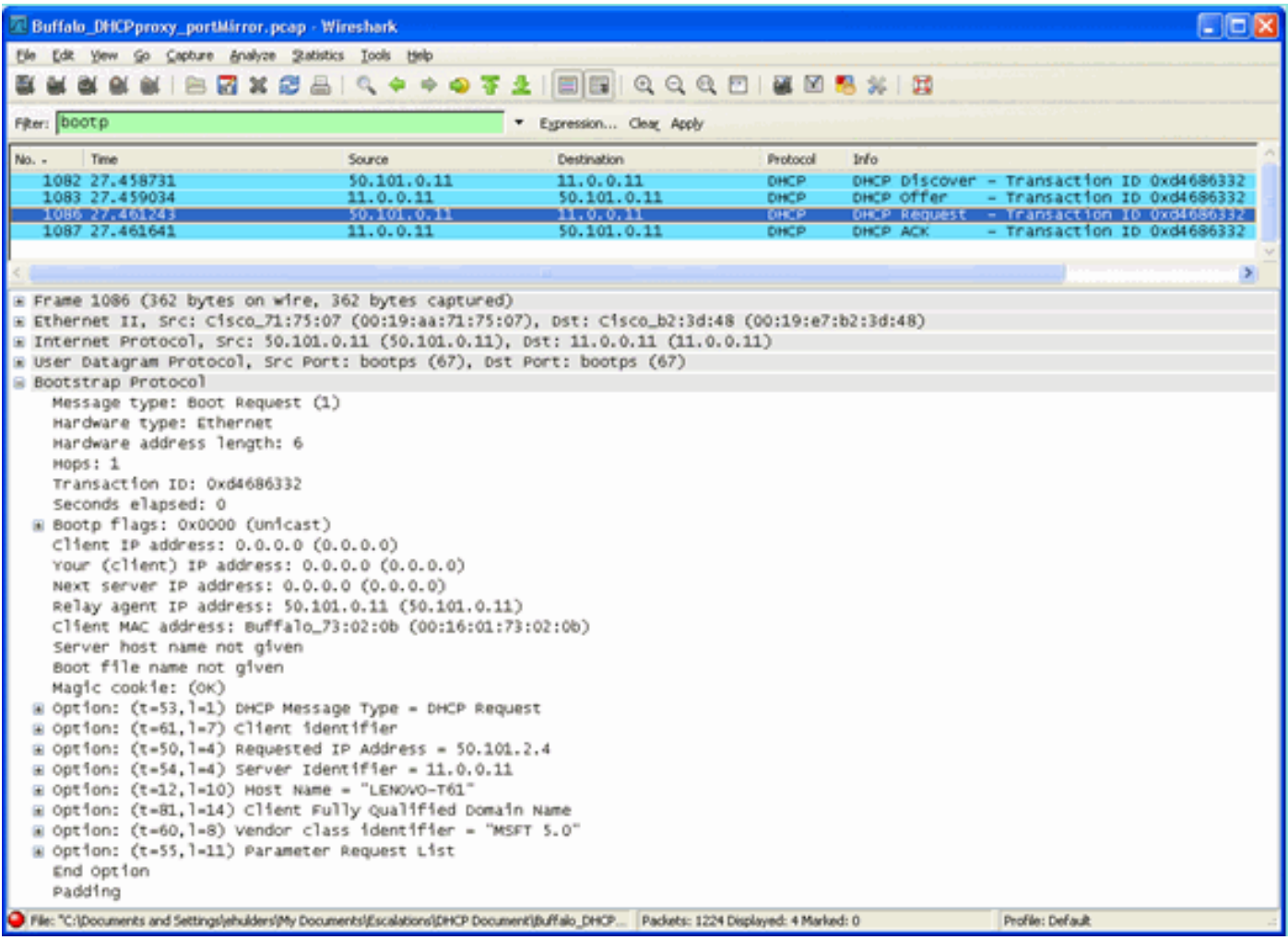

### ليكولا نيوكت لاثم

ةدحو ىلع DHCP ليكو ةزيم نيكمت بجي ،DHCP ليكوك مكحتلا ةدحو مادختسإ لجأ نم .اذه CLI رمأ مادختسإ نكمي ،DHCP ليكو نيكمتل .ةمس اذه تنكم ،يضارتفا لكشب .مكحتلا ةمئاق يف مكحتلI ةدحو ةحفص ىلع (GUI) ةيموسرلI مدختسملI ةهجاو يف رفوتي مسفن DHCP.

<#root>

(Cisco Controller) >

**config dhcp proxy enable**

(Cisco Controller) >

**show dhcp proxy**

DHCP Proxy Behavior: enabled

```
بلطتت مكحت ةدحو ةهجاو لك ىلع يساسأ DHCP مداخ نيوكت بجي ،DHCP ليكو لمعي يكل
تاهجاولا ىلعو manager-ap ةهجاوو ةرادإلا ةهجاو ىلع DHCP مداخ نيوكت نكمي .DHCP تامدخ
.ةهجاو لكل DHCP مداخ نيوكتل هذه CLI رماوأ مادختسإ نكمي .ةيكيمانيدلا
```
#### <#root>

(Cisco Controller) >

**config interface dhcp ap-manager primary**

(Cisco Controller) >

**config interface dhcp management primary**

(Cisco Controller) >

**config interface dhcp dynamic-interface**

 **primary**

ةدحو لخاد DHCP تاكرح عيمج ىلع رثؤت اهنإف كلذل ،يمومع دادعإ يه DHCP طبر ةزيم نإ .مكحتلا

اهحالصإو ءاطخألا فاشكتسا

بلط ملتسي نأ مكحت زاهج debug لا يدبي :.flash\_4000erasecat **enable packet dhcp debug** جتان وه اذه ملتسي ،لدان DHCP لا ىلإ DHCP بلط لسري 1،e:c4:8b00:40:96: ناونع عم نوبز نم DHCP .نوبزلا ىلإ DHCP ضرع لسريو ،لدان DHCP لا نم باوج

<#root>

(Cisco Controller) >

**debug dhcp message enable**

```
Thu Jun 25 21:48:55 2009: 00:40:96:b4:8c:e1 DHCP received op BOOTREQUEST (1)
  (len 312, port 29, encap 0xec03)
Thu Jun 25 21:48:55 2009: 00:40:96:b4:8c:e1 DHCP option len (including the magic cookie) 76
Thu Jun 25 21:48:55 2009: 00:40:96:b4:8c:e1 DHCP option: message type = DHCP REQUEST
Thu Jun 25 21:48:55 2009: 00:40:96:b4:8c:e1 DHCP option: 61 (len 7) - skipping
Thu Jun 25 21:48:55 2009: 00:40:96:b4:8c:e1 DHCP option: requested ip = 192.168.4.13
Thu Jun 25 21:48:55 2009: 00:40:96:b4:8c:e1 DHCP option: 12 (len 7) - skipping
Thu Jun 25 21:48:55 2009: 00:40:96:b4:8c:e1 DHCP option: 81 (len 11) - skipping
Thu Jun 25 21:48:55 2009: 00:40:96:b4:8c:e1 DHCP option: vendor class id = MSFT 5.0 (len 8)
Thu Jun 25 21:48:55 2009: 00:40:96:b4:8c:e1 DHCP option: 55 (len 11) - skipping
Thu Jun 25 21:48:55 2009: 00:40:96:b4:8c:e1 DHCP options end, len 76, actual 68
Thu Jun 25 21:48:55 2009: 00:40:96:b4:8c:e1 DHCP selecting relay 1 - control block settings:
                         dhcpServer: 0.0.0.0, dhcpNetmask: 0.0.0.0,
                         dhcpGateway: 0.0.0.0, dhcpRelay: 0.0.0.0 VLAN: 0
Thu Jun 25 21:48:55 2009: 00:40:96:b4:8c:e1 DHCP selected relay 1 - 192.168.3.1
  (local address 192.168.4.2, gateway 192.168.4.1, VLAN 101, port 29)
Thu Jun 25 21:48:55 2009: 00:40:96:b4:8c:e1 DHCP transmitting DHCP REQUEST (3)
Thu Jun 25 21:48:55 2009: 00:40:96:b4:8c:e1 DHCP op: BOOTREQUEST, htype: Ethernet,
 hlen: 6, hops: 1
Thu Jun 25 21:48:55 2009: 00:40:96:b4:8c:e1 DHCP xid: 0xfc3c9979 (4231829881), secs: 0,
flags: 0
Thu Jun 25 21:48:55 2009: 00:40:96:b4:8c:e1 DHCP chaddr: 00:40:96:b4:8c:e1
Thu Jun 25 21:48:55 2009: 00:40:96:b4:8c:e1 DHCP ciaddr: 0.0.0.0, yiaddr: 0.0.0.0
Thu Jun 25 21:48:55 2009: 00:40:96:b4:8c:e1 DHCP siaddr: 0.0.0.0, giaddr: 192.168.4.1
Thu Jun 25 21:48:55 2009: 00:40:96:b4:8c:e1 DHCP requested ip: 192.168.4.13
Thu Jun 25 21:48:55 2009: 00:40:96:b4:8c:e1 DHCP Forwarding DHCP packet (332 octets)
            -- packet received on direct-connect port requires forwarding to external DHCP
 server. Next-hop is 192.168.4.1
Thu Jun 25 21:48:55 2009: 00:40:96:b4:8c:e1 DHCP sending REQUEST to 192.168.4.1
  (len 350, port 29, vlan 101)
Thu Jun 25 21:48:55 2009: 00:40:96:b4:8c:e1 DHCP selecting relay 2 - control block settings:
                         dhcpServer: 0.0.0.0, dhcpNetmask: 0.0.0.0,
                         dhcpGateway: 0.0.0.0, dhcpRelay: 192.168.4.1 VLAN: 101
Thu Jun 25 21:48:55 2009: 00:40:96:b4:8c:e1 DHCP selected relay 2 - NONE
Thu Jun 25 21:48:55 2009: 00:40:96:b4:8c:e1 DHCP received op BOOTREPLY (2) (len 316, port 29,
 encap 0xec00)
Thu Jun 25 21:48:55 2009: 00:40:96:b4:8c:e1 DHCP option len (including the magic cookie) 80
Thu Jun 25 21:48:55 2009: 00:40:96:b4:8c:e1 DHCP option: message type = DHCP ACK
Thu Jun 25 21:48:55 2009: 00:40:96:b4:8c:e1 DHCP option: 58 (len 4) - skipping
Thu Jun 25 21:48:55 2009: 00:40:96:b4:8c:e1 DHCP option: 59 (len 4) - skipping
Thu Jun 25 21:48:55 2009: 00:40:96:b4:8c:e1 DHCP option: lease time = 691200 seconds
Thu Jun 25 21:48:55 2009: 00:40:96:b4:8c:e1 DHCP option: server id = 192.168.3.1
Thu Jun 25 21:48:55 2009: 00:40:96:b4:8c:e1 DHCP option: netmask = 255.255.0.0
Thu Jun 25 21:48:55 2009: 00:40:96:b4:8c:e1 DHCP option: 15 (len 14) - skipping
Thu Jun 25 21:48:55 2009: 00:40:96:b4:8c:e1 DHCP option: gateway = 192.168.4.1
Thu Jun 25 21:48:55 2009: 00:40:96:b4:8c:e1 DHCP option: DNS server, cnt = 1, first = 192.168.3.1
Thu Jun 25 21:48:55 2009: 00:40:96:b4:8c:e1 DHCP option: WINS server, cnt = 1, first = 192.168.3.1
Thu Jun 25 21:48:55 2009: 00:40:96:b4:8c:e1 DHCP options end, len 80, actual 72
Thu Jun 25 21:48:55 2009: 00:40:96:b4:8c:e1 DHCP setting server from ACK (server 192.168.3.1,
 yiaddr 192.168.4.13)
Thu Jun 25 21:48:55 2009: 00:40:96:b4:8c:e1 Assigning Address 192.168.4.13 to mobile
```

```
Thu Jun 25 21:48:55 2009: 00:40:96:b4:8c:e1 DHCP sending REPLY to STA (len 424, port 29,
 vlan 20)
Thu Jun 25 21:48:55 2009: 00:40:96:b4:8c:e1 DHCP transmitting DHCP ACK (5)
Thu Jun 25 21:48:55 2009: 00:40:96:b4:8c:e1 DHCP op: BOOTREPLY, htype: Ethernet, hlen: 6,
 hops: 0
Thu Jun 25 21:48:55 2009: 00:40:96:b4:8c:e1 DHCP xid: 0xfc3c9979 (4231829881), secs: 0,
 flags: 0
Thu Jun 25 21:48:59 2009: 00:40:96:b4:8c:e1 DHCP chaddr: 00:40:96:b4:8c:e1
Thu Jun 25 21:48:59 2009: 00:40:96:b4:8c:e1 DHCP ciaddr: 0.0.0.0, yiaddr: 192.168.4.13
Thu Jun 25 21:48:59 2009: 00:40:96:b4:8c:e1 DHCP siaddr: 0.0.0.0, giaddr: 0.0.0.0
Thu Jun 25 21:48:59 2009: 00:40:96:b4:8c:e1 DHCP server id: 192.0.2.10 rcvd server id: 192.168.3.1
```
### تاريذحتلا

- ليكو نيكمت عم مكحت ةدحو نيب ينيبلI ليغشتلI ةيلباق لكاشم دجوت نI نكمي ىلإ حجرألا ىلع كلذ عجري .DHCP مداخو ةيامح رادج نم لكك لمعت ةزهجأو DHCP لوكوتورب تابلطل ماع لكشب بيجتست ال ةيامحلا ناردج نأل زاهجلاب صاخلا ةيامحلا رادج نوكم .مكحت زاهجلا ىلء لي كوكو DHCP لا زجعي نأ رادصإ اذه ل workaround لا .ليكول
- طاقسإب مكحتـلا ةدحو موقت ،مكحتـلا ةدحو يLح DHCP بـلط ةلاح يف ل.ي.معلا نوكي امدنع بولطم اذهو) مكحتلا ةدحو ىلع RUN ةلاح يف ليمعلا لخدي ال .ةيمالعإلا DHCP مزح .ليمع لا نم DHCP فاشتكا ةمزح ملتسي ىتح (تانايبلا رورم ةكرح ري رمتل ليمع لل .DHCP ليكو ليطعت دنع مكحتلا ةدحو ةطساوب DHCP مالعإ مزح هيجوت ةداعإ متت
- ليكو دادعإ ىلء ضءبال ااهضءبب لصتت يتال مكحتال تادحو عيمج يوتحت نأ بجي .هسفن DHCP لوكوتورب

### DHCP طبر عضو

لماكلاب فافش DHCP ةلماعم يف مكحتلا ةدحو رود لعجل DHCP طبر ةزيم ميمصت مت نم ليدعت نود ليمعلا نم مزحلا رسج متي ،II Ethernet ىلإ 802.11 ليوحت ءانثتساب .ليمعلل ةصاخلا VLAN ةكبش قفن ىلإ (LWAPP (فيفخلا نزولا ىلإ لوصولا ةطقن لوكوتورب قفن تاليوحت ءانثتساب ،لثملابو .(3L لاوجتلا ةلاح يف (EoIP (IP ربع تنرثيإ وأ) ليمعلاب ةصاخلا VLAN ةكبش نم ليدعت نود ليمعلا ىلإ مزحلا طبر متي 802.11، ىلإ II Ethernet يف ليمع ليصوتك اذه ربتعا .LWAPP قفن ىلإ (3L لاوجتلا ةلاح يف EoIP قفن وأ) ليمعلاب .ةيديلقت DHCP ةلماعم ذيفنتب ليمعلا موقي مث switchport

ليصوتلا مزح قفدت - DHCP لوكوتورب نيب طبرلا تايلمع

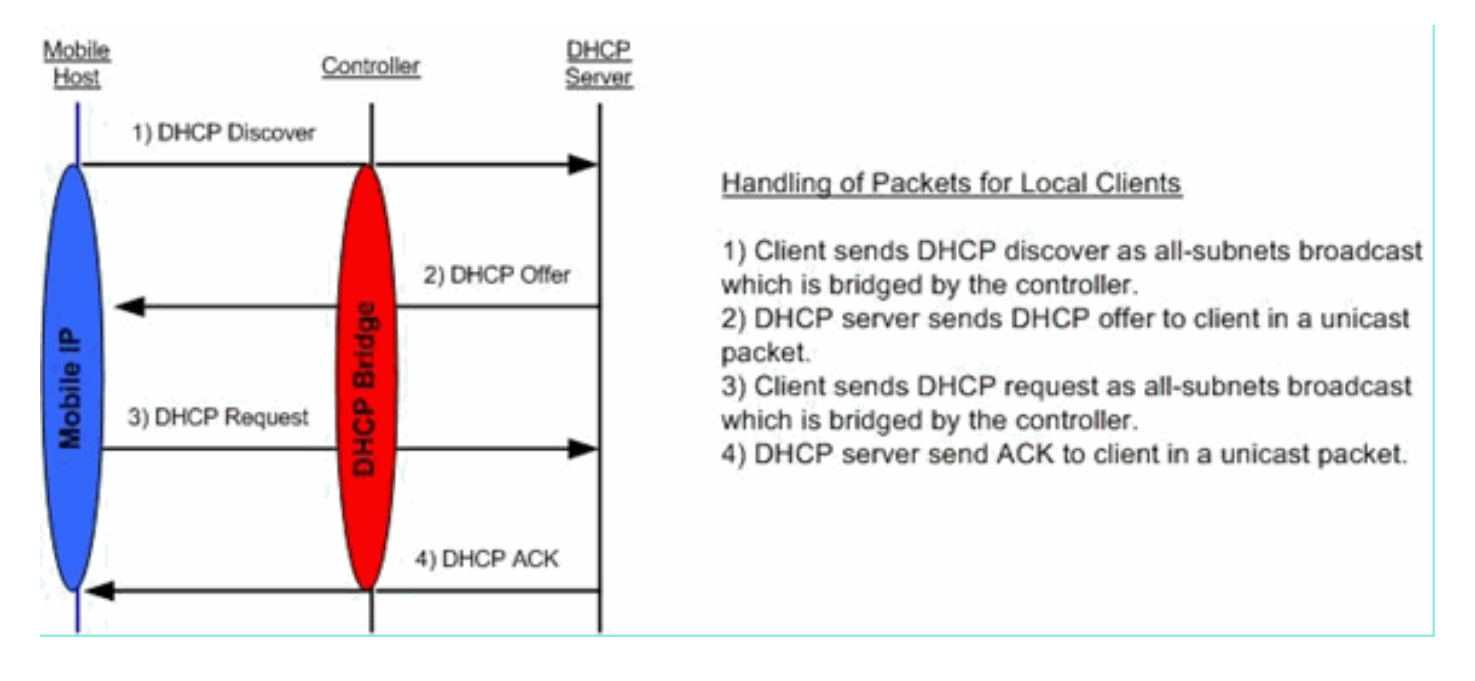

### ليمعلا روظنم - ليصوتلا ةمزح طاقتلا

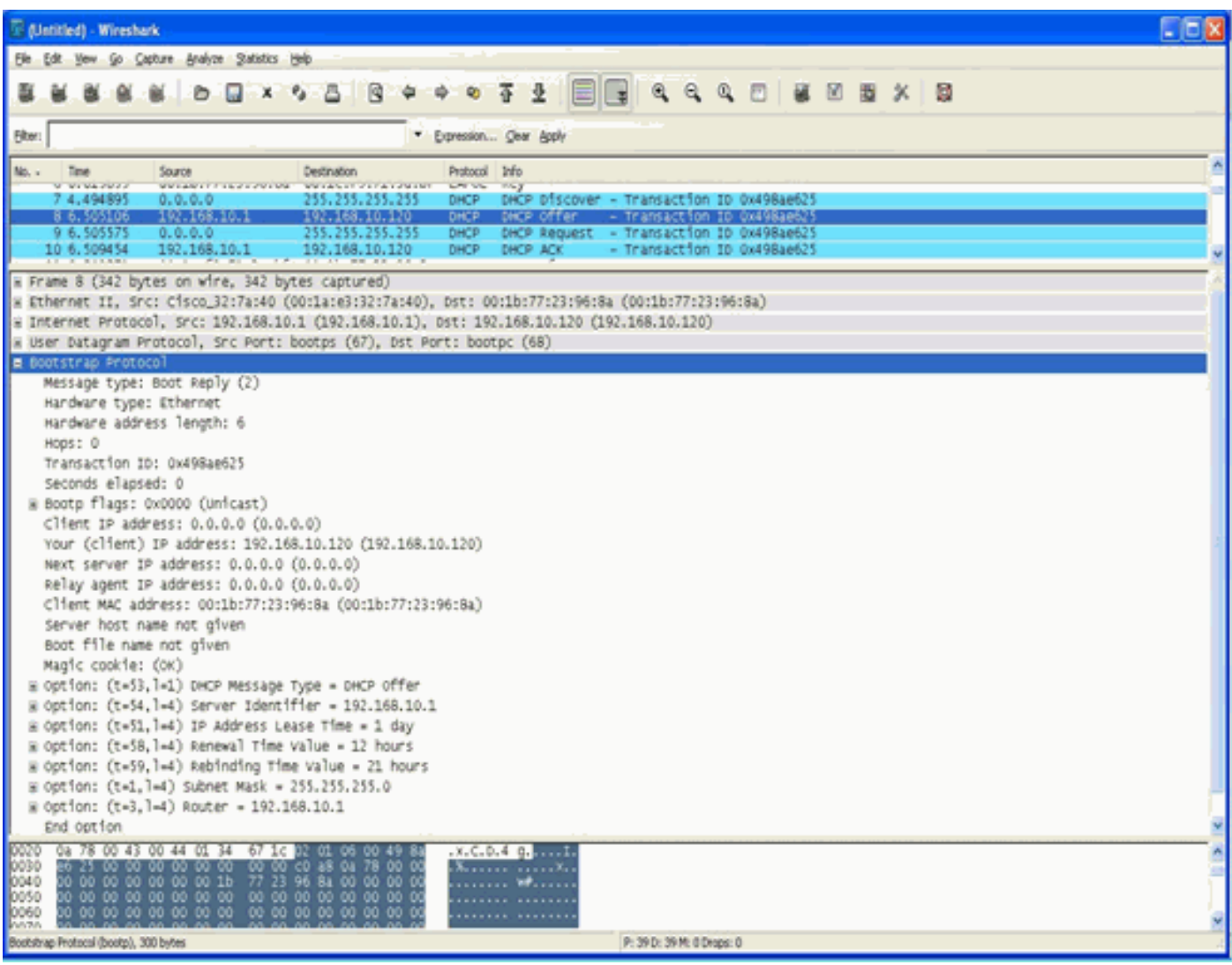

طاقتلا نيب يسيئزلا فالتخال انوكي ،ليمعل ابناج نم ةمزحل طاقتل ةشاش ةطقل يف ضرعلا مزح يف رهظي يذل DHCP مداخل يقيقحلIP اناونع وه ليكولا عضو يف ليمعلا

#### .مكحتلا ةدحول يرهاظلا IP ناونع نم الدب راسملاو

### مداخلا روظنم - طبرلا ةمزح طاقتلا

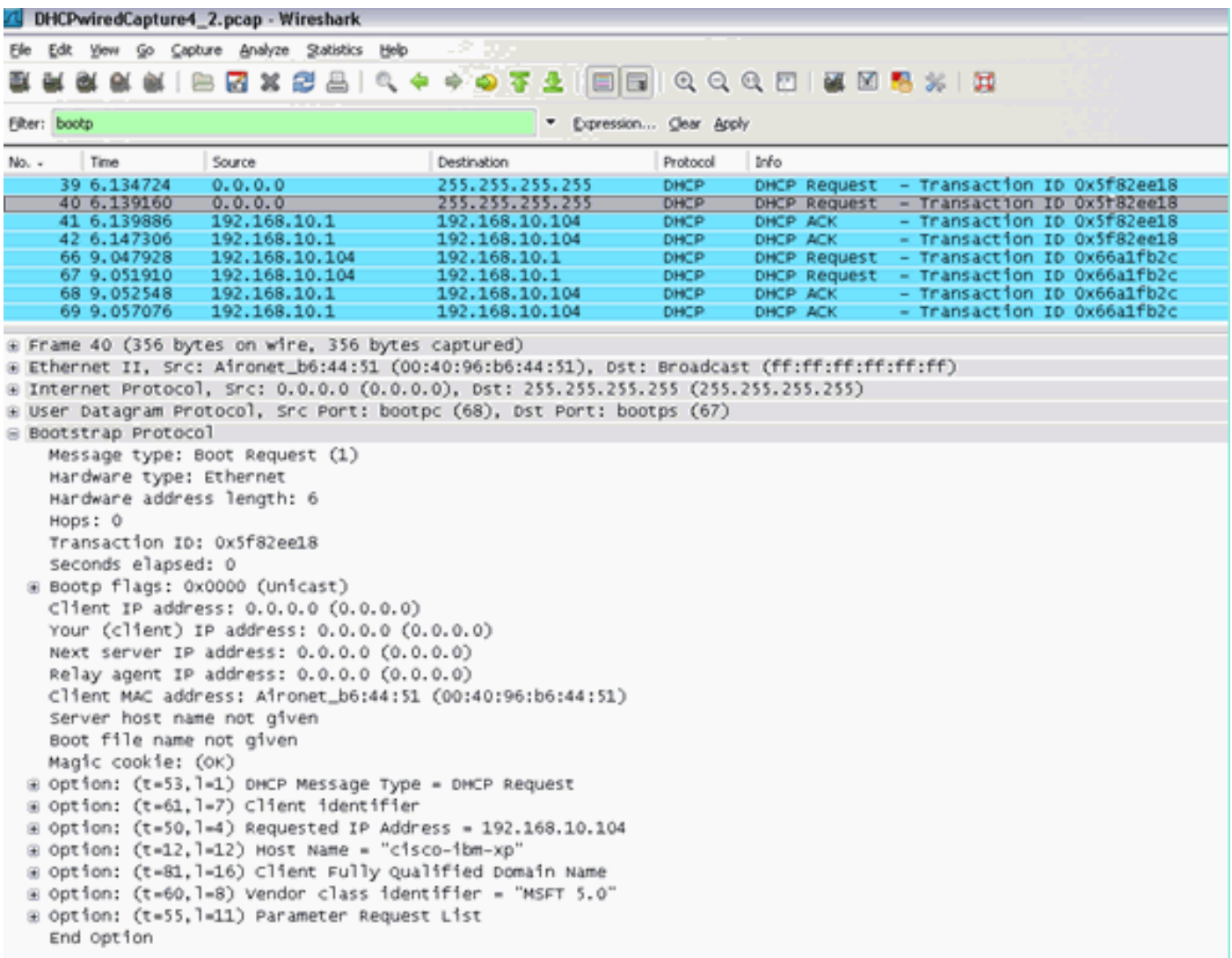

DHCP بلط ثب يه 40 ةمزحلا نأ ىرت نأ كنكمي ةيكلسلا ةمزحلا طاقتلا ةشاش ةطقل يف .ةيكلسل| ةكبشل| ىل| 6:44:61:00:40:96 رابتخال| ليمع نم رسجمل|

لاثم ليكشت رسجي

ىلع DHCP ليك و ةزيم ليطعت كيلع بجي ،مكحتلا ةدحو ىلع DHCP طبر ةفيظو نيكمتل :ةيلاتلا رماوألا عم CLI يف طقف كلذ قيقحت نكمي .مكحتلا ةدحو

<#root> (Cisco Controller) > **config dhcp proxy disable** (Cisco Controller) > **show dhcp proxy** DHCP Proxy Behaviour: disabled

بجيف ،ليمعلاب ةصاخلا اهسفن (2L (2 ةقبطلا ةكبش ىلع ادوجوم DHCP مداخ نكي مل اذإ نم ةنيع هذه .IP دعاسم مادختسإ لالخ نم ليمعلا ةباوب يف DHCP مداخ ىلإ ثبلا هيجوت ةداعإ :نيوكتلا اذه

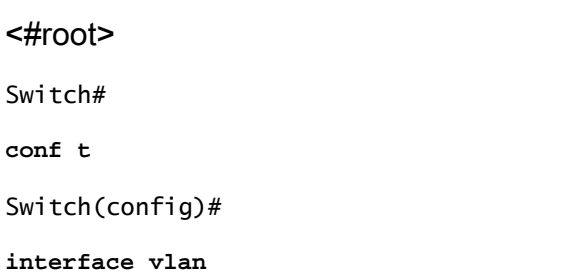

Switch(config-if)#

**ip helper-address**

ةدحو لخاد DHCP تاكرح عيمج ىلع رثؤت اهنإف كلذل ،يمومع دادعإ يه DHCP طبر ةزيم نإ تاكبش عيمجل ةيكلسلا ةيساسأل قينبلا ي عن IP دعاسم تارابع ةفاضإ بجي .مكحتلI .مكحتلا ةدحو ىلع ةيرورضلا VLAN

اهحالصإو ءاطخألا فاشكتسا

مكحتلا ةدحوب ةصاخلا (CLI) رماوألا رطس ةهجاو ىلء انه ةجردملا ءاطخألا حيحصت نيكمت مت .دنتسملا اذهل جارخإلا نم DHCP ءزج جارختسإ متو

<#root>

(Cisco Controller) >

**debug client 00:40:96:b6:44:51**

(Cisco Controller) >

**debug dhcp message enable**

00:40:96:b6:44:51 DHCP received op BOOTREQUEST (1) (len 308, port 1, encap 0xec03) 00:40:96:b6:44:51 DHCP option len (including the magic cookie) 72

00:40:96:b6:44:51 DHCP option: message type = DHCP DISCOVER 00:40:96:b6:44:51 DHCP option: 116 (len 1) - skipping 00:40:96:b6:44:51 DHCP option: 61 (len 7) - skipping 00:40:96:b6:44:51 DHCP option: 12 (len 12) - skipping 00:40:96:b6:44:51 DHCP option: vendor class id = MSFT 5.0 (len 8) 00:40:96:b6:44:51 DHCP option: 55 (len 11) - skipping 00:40:96:b6:44:51 DHCP options end, len 72, actual 64 00:40:96:b6:44:51 DHCP processing DHCP DISCOVER (1) 00:40:96:b6:44:51 DHCP op: BOOTREQUEST, htype: Ethernet, hlen: 6, hops: 0 00:40:96:b6:44:51 DHCP xid: 0x224dfab6 (575535798), secs: 0, flags: 0 00:40:96:b6:44:51 DHCP chaddr: 00:40:96:b6:44:51 00:40:96:b6:44:51 DHCP ciaddr: 0.0.0.0, yiaddr: 0.0.0.0 00:40:96:b6:44:51 DHCP siaddr: 0.0.0.0, giaddr: 0.0.0.0 **00:40:96:b6:44:51 DHCP successfully bridged packet to DS** 00:40:96:b6:44:51 DHCP received op BOOTREPLY (2) (len 308, port 1, encap 0xec00) 00:40:96:b6:44:51 DHCP option len (including the magic cookie) 72 00:40:96:b6:44:51 DHCP option: message type = DHCP OFFER **00:40:96:b6:44:51 DHCP option: server id = 192.168.10.1** 00:40:96:b6:44:51 DHCP option: lease time = 84263 seconds 00:40:96:b6:44:51 DHCP option: 58 (len 4) - skipping 00:40:96:b6:44:51 DHCP option: 59 (len 4) - skipping 00:40:96:b6:44:51 DHCP option: netmask = 255.255.255.0 00:40:96:b6:44:51 DHCP option: gateway = 192.168.10.1 00:40:96:b6:44:51 DHCP options end, len 72, actual 64 00:40:96:b6:44:51 DHCP processing DHCP OFFER (2) 00:40:96:b6:44:51 DHCP op: BOOTREPLY, htype: Ethernet, hlen: 6, hops: 0 00:40:96:b6:44:51 DHCP xid: 0x224dfab6 (575535798), secs: 0, flags: 0 00:40:96:b6:44:51 DHCP chaddr: 00:40:96:b6:44:51 00:40:96:b6:44:51 DHCP ciaddr: 0.0.0.0, yiaddr: 192.168.10.104 00:40:96:b6:44:51 DHCP siaddr: 0.0.0.0, giaddr: 0.0.0.0 00:40:96:b6:44:51 DHCP server id: 192.168.10.1 rcvd server id: 192.168.10.1 **00:40:96:b6:44:51 DHCP successfully bridged packet to STA** 00:40:96:b6:44:51 DHCP received op BOOTREQUEST (1) (len 328, port 1, encap 0xec03) 00:40:96:b6:44:51 DHCP option len (including the magic cookie) 92 00:40:96:b6:44:51 DHCP option: message type = DHCP REQUEST 00:40:96:b6:44:51 DHCP option: 61 (len 7) - skipping 00:40:96:b6:44:51 DHCP option: requested ip = 192.168.10.104 00:40:96:b6:44:51 DHCP option: server id = 192.168.10.1 00:40:96:b6:44:51 DHCP option: 12 (len 12) - skipping 00:40:96:b6:44:51 DHCP option: 81 (len 16) - skipping 00:40:96:b6:44:51 DHCP option: vendor class id = MSFT 5.0 (len 8) 00:40:96:b6:44:51 DHCP option: 55 (len 11) - skipping 00:40:96:b6:44:51 DHCP options end, len 92, actual 84 00:40:96:b6:44:51 DHCP processing DHCP REQUEST (3) 00:40:96:b6:44:51 DHCP op: BOOTREQUEST, htype: Ethernet, hlen: 6, hops: 0 00:40:96:b6:44:51 DHCP xid: 0x224dfab6 (575535798), secs: 0, flags: 0 00:40:96:b6:44:51 DHCP chaddr: 00:40:96:b6:44:51 00:40:96:b6:44:51 DHCP ciaddr: 0.0.0.0, yiaddr: 0.0.0.0 00:40:96:b6:44:51 DHCP siaddr: 0.0.0.0, giaddr: 0.0.0.0 00:40:96:b6:44:51 DHCP requested ip: 192.168.10.104 00:40:96:b6:44:51 DHCP server id: 192.168.10.1 rcvd server id: 192.168.10.1 **00:40:96:b6:44:51 DHCP successfully bridged packet to DS**

00:40:96:b6:44:51 DHCP received op BOOTREPLY (2) (len 308, port 1, encap 0xec00) 00:40:96:b6:44:51 DHCP option len (including the magic cookie) 72 00:40:96:b6:44:51 DHCP option: message type = DHCP ACK 00:40:96:b6:44:51 DHCP option: server id = 192.168.10.1

```
00:40:96:b6:44:51 DHCP option: lease time = 86400 seconds
00:40:96:b6:44:51 DHCP option: 58 (len 4) - skipping
00:40:96:b6:44:51 DHCP option: 59 (len 4) - skipping
00:40:96:b6:44:51 DHCP option: netmask = 255.255.255.0
00:40:96:b6:44:51 DHCP option: gateway = 192.168.10.1
00:40:96:b6:44:51 DHCP options end, len 72, actual 64
00:40:96:b6:44:51 DHCP processing DHCP ACK (5)
00:40:96:b6:44:51 DHCP op: BOOTREPLY, htype: Ethernet, hlen: 6, hops: 0
00:40:96:b6:44:51 DHCP xid: 0x224dfab6 (575535798), secs: 0, flags: 0
00:40:96:b6:44:51 DHCP chaddr: 00:40:96:b6:44:51
00:40:96:b6:44:51 DHCP ciaddr: 0.0.0.0, yiaddr: 192.168.10.104
00:40:96:b6:44:51 DHCP siaddr: 0.0.0.0, giaddr: 0.0.0.0
00:40:96:b6:44:51 DHCP server id: 192.168.10.1 rcvd server id: 192.168.10.1
00:40:96:b6:44:51 Assigning Address 192.168.10.104 to mobile
00:40:96:b6:44:51 DHCP successfully bridged packet to STA
00:40:96:b6:44:51 192.168.10.104 Added NPU entry of type 1
```
DHCP طبر مادختسإ ىلع ةيساسألا تارشؤملا ضعب كانه ،اذه DHCP ءاطخأ حيحصت جارخإ يف :مكحتلا ةدحو ىلع

- نم ةيلصالا DHCP ةمزح نا ينءي اذه DS ىلإ حاجنب ةمزحلا ليصوتب DHCP ماق ةيتحتلا ةينبلا وه DS). Iل ال DS) عيزوتلا ماظن ىلإ اهليدعت نود ،اهميسقت مت ليمعلا .ةيكلس,ل
- ةمزح رسج مت هنا يJ ةالسرلا هذه ريشت STA ىلإ ةمزحلا ليصوت يف DHCP حجن .DHCP بلطي يذلا ليمعلا زاهج وه STA .)STA (ةطحملا ىلإ رييغت نود ،DHCP

DHCP ليكو ناك اذإ 192.168.10.1. يأ ،debugs لا يف ددعي ناونع لدان يلعفلا تنأ ىري ،اضيأ جردملا مكحتلا ةدحول يرهاظلا IP ناونع ةيؤر كنكميف ،DHCP طبر نم الدب مادختسالا ديق .مداخلل IP ناونعل

### تاريذحتلا

- .DHCP ليكو نيكمت متي ،يضارتفا لكشب •
- لـيكو دادعإ ىلء ضءبـلI اهضءبـب لـصـتت يـتـلI مكحتـلI تـادحو عيمج يوتحت نI بجي .هسفن DHCP لوكوتورب
- .لمعيل 82 DHCP رايخل DHCP لوكوتورب ليكو نيكمت بجي •

# يلخاد DHCP مداخ

.يجراخ DHCP مداخ رف<code>DHCP</code> مداخ رفوتي ال ثيح ةيعرف<code>ل</code>ا بتاكمل<code>ل</code> ةيادب<code>DHCP</code> الله يعني المحافظ و ال ىلع ةدوجوم (AP) لوصو طاقن رشع نم لقأب ةريغص ةيكلسال ةكبش معدل ممصم وهو طاقنو ،نييكلساللا ءالمعلا ىلإ IP نيوانع يلخادلا مداخلا رفوي .اهسفن ةيعرفلا ةكبشلا تابلطو ،ةرادإلا ةهجاو ىلع زاهجلا عضو يف لوصول| طاقنو ،رشابمل| لاصتال| نم لوصول| وهف .ضرغلا لماش DHCP مداخ سي ل هنإ .(APs) لوصول اطاقن نم اهلاسرإ متي يت ل DHCP I .ربكأ رشن ةيلمع يف هريوطت نكمي الو طقف ةدودحم فئاظو معدي

طبرلاو ةيلخادلا DHCP عاضوأ نيب ةنراقم

DHCP عم .رسجي DHCP وأ ليكو DHCP امإ مكحت زاهجلا ىلع بولسأ DHCP يسيئر نانثإ لا ىلإ DHCP ةمزح يتأت .لقتسم APs عم يفلخ DHCP لثم رثكأ لمعي مكحت زاهجلا رسجي .VLAN ةكبشب طبترملا (SSID (ةمدخلا ةعومجم فرعمب ليمع نارتقا لالخ نم لوصولا ةطقن (3L (3 ةقبطلا ةباوب ىلع IP دعاسم فيرعت مت اذإ .VLAN نأ DHCP ةمزح جرخت ،كلذ دعب دعب .هجوملا يداحألا ثبلا ربع اذه DHCP مداخ ىلإ ةمزحلا هيجوت ةداعإ متت ،هذه VLAN ةكبشل .كلت DHCP ةمزح هيجوت تداعأ يتلا 3L ةهجاو ىلإ ةرشابم DHCP مداخ بيجتسي ،كلذ ةرشابم هيجوتلا ةداعإ عيمج ءارجإ متي نكلو ،ةركفلا سفن يه نوكت ،DHCP ليكو مادختساب ىلإ DHCP بلط يتأي ،لاثملا ليبس ىلع .VLAN ةكبشل 3L ةهجاو نم الدب مكحتلا ةدحو ىلع ةيكلس|للا ةيلحمل| ةكبش|ل| مث ،ليموعل| نم (WLAN) ةيكلس|لل| ةيلحمل| ةكبش|ل زواجت ةفيظو مدختست \*وأ\* VLAN ةكبش ةهجاو ىلع ددحملا DHCP مداخ مدختست امإ (WLAN( لقح مادختساب DHCP مداخ ىلإ ثبلا ةيداحأ DHCP ةمزح هيجوت ةداعإل WLAN ةكبشل DHCP .VLAN ةكبش ةهجاول IP ناونع نوكيل هؤلم مت يذلا DHCP مزحل GIADDR

مزحلا قفدت - يلخادلا DHCP مداخ

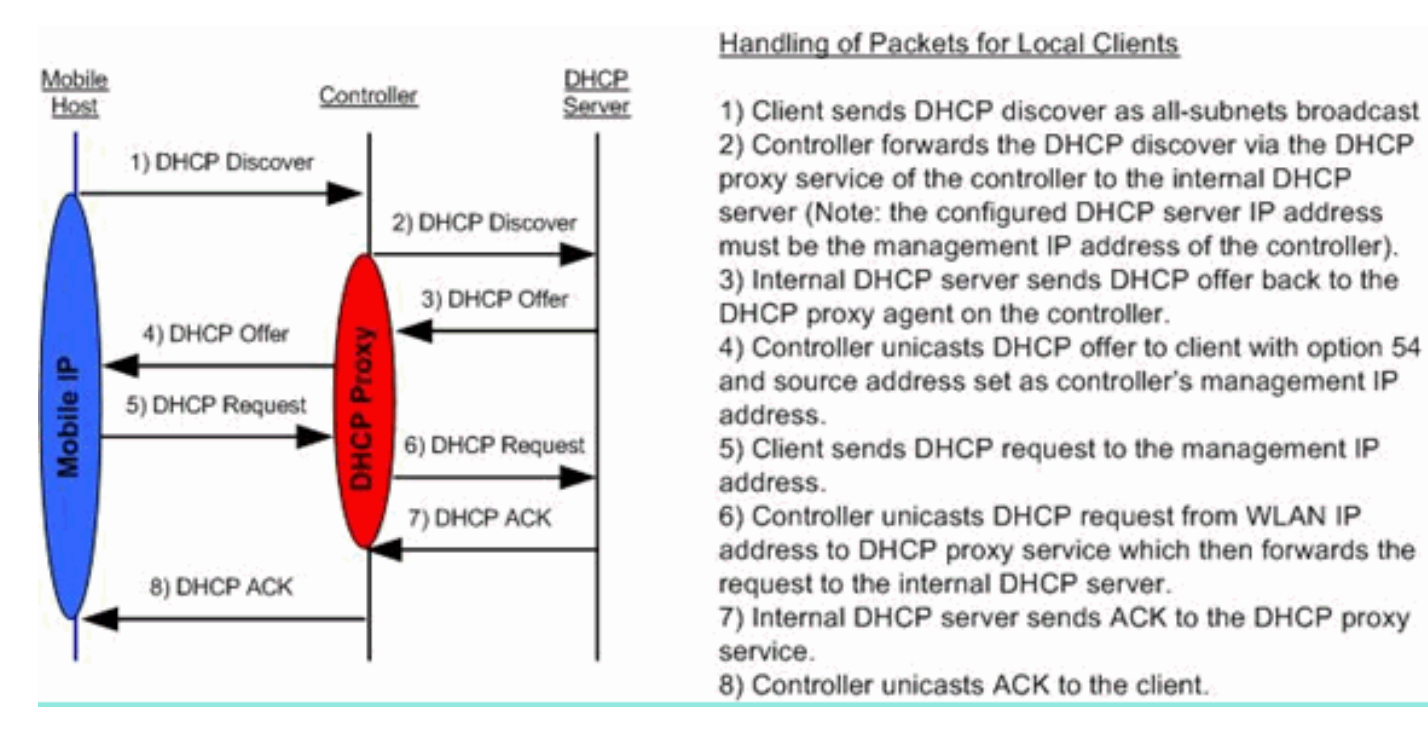

لاثم ليكشت لدان DHCP يلخادلا

.لمعلاب يلخادلا DHCP مداخل حامسلل مكحتلا ةدحو ىلع DHCP ليكو نيكمت كيلع بجي :مسقلا اذه نمض (GUI (ةيموسرلا مدختسملا ةهجاو ربع كلذب مايقلا نكمي

عيمج يف (GUI) ةيموسرلI مدختسملI ةهجاو ربع DHCP ليكو نيييعت كنكمي ال :ةظحالم  $\bullet$ ات ادص ال

Controller->Advanced->DHCP

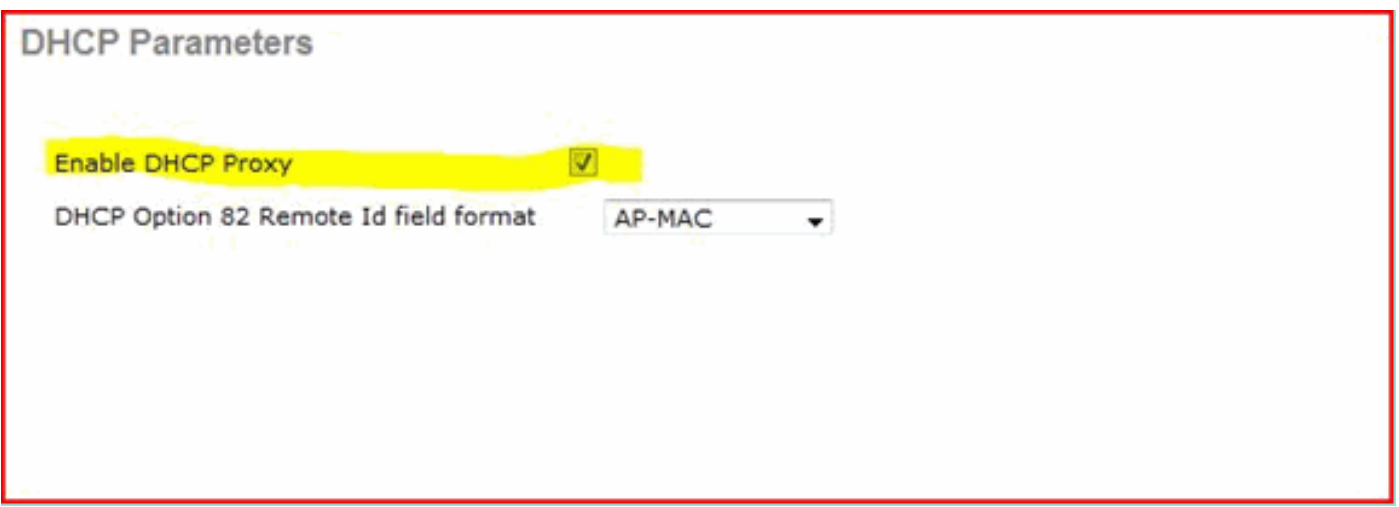

:رماوألا رطس ةهجاو ربع وأ

Config dhcp proxy enable Save config

:steps اذه ،ل $\epsilon$ دان DHCP يلخادل| ت $\epsilon$ نا تمتأ

. دقنا يوانع بحسل ممدختست ي ذل قاطنلا نوج IP (Controller > Internal DHCP Server > DHCP Scope). انيوان

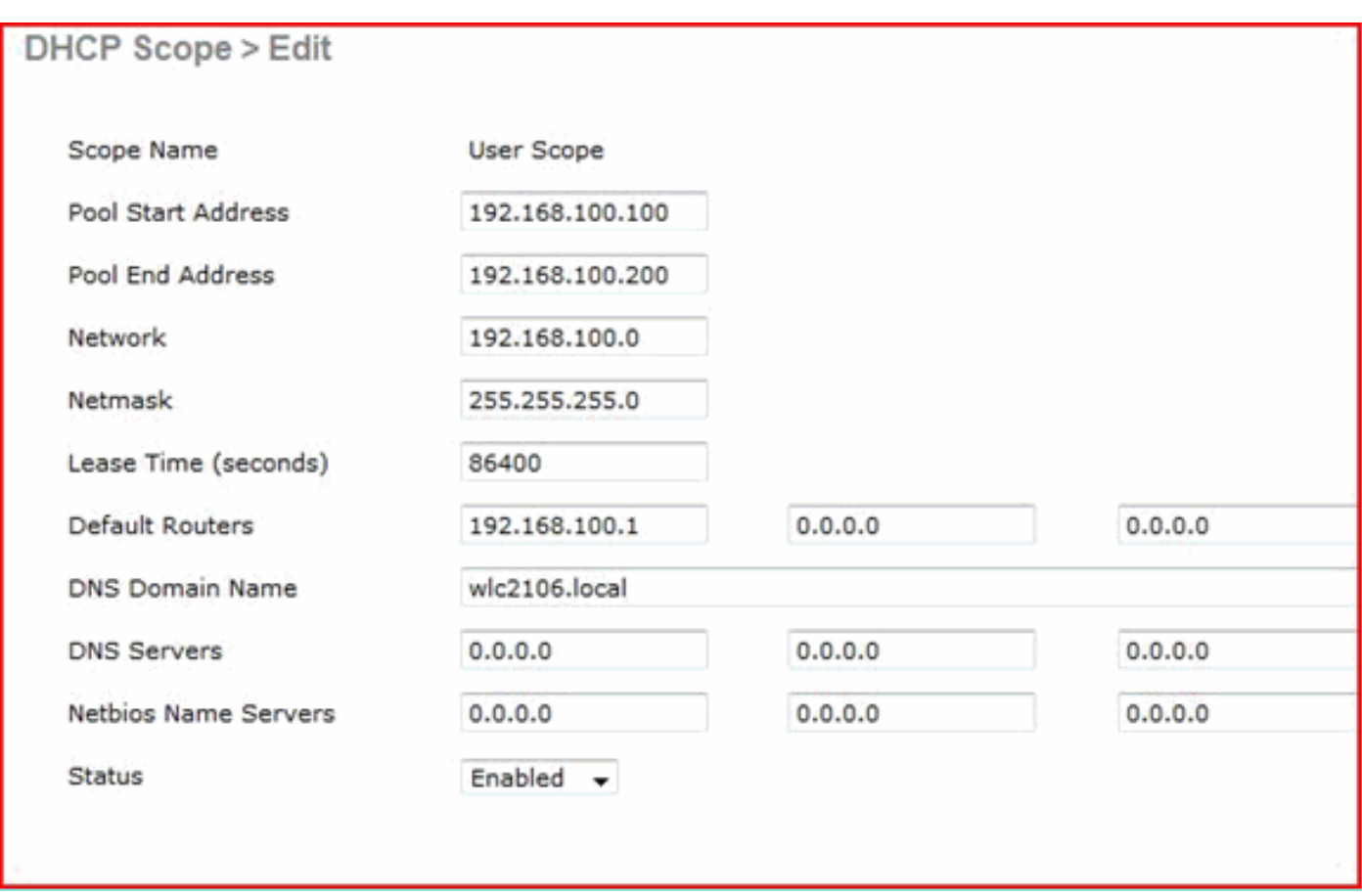

مكحتلا ةدحوب ةصاخلا ةرادإلا ةهجاول IP ناونع ىلإ كب صاخلا DHCP زواجت ىلإ امإ رشأ 2.

```
.كب ةصاخلا
```
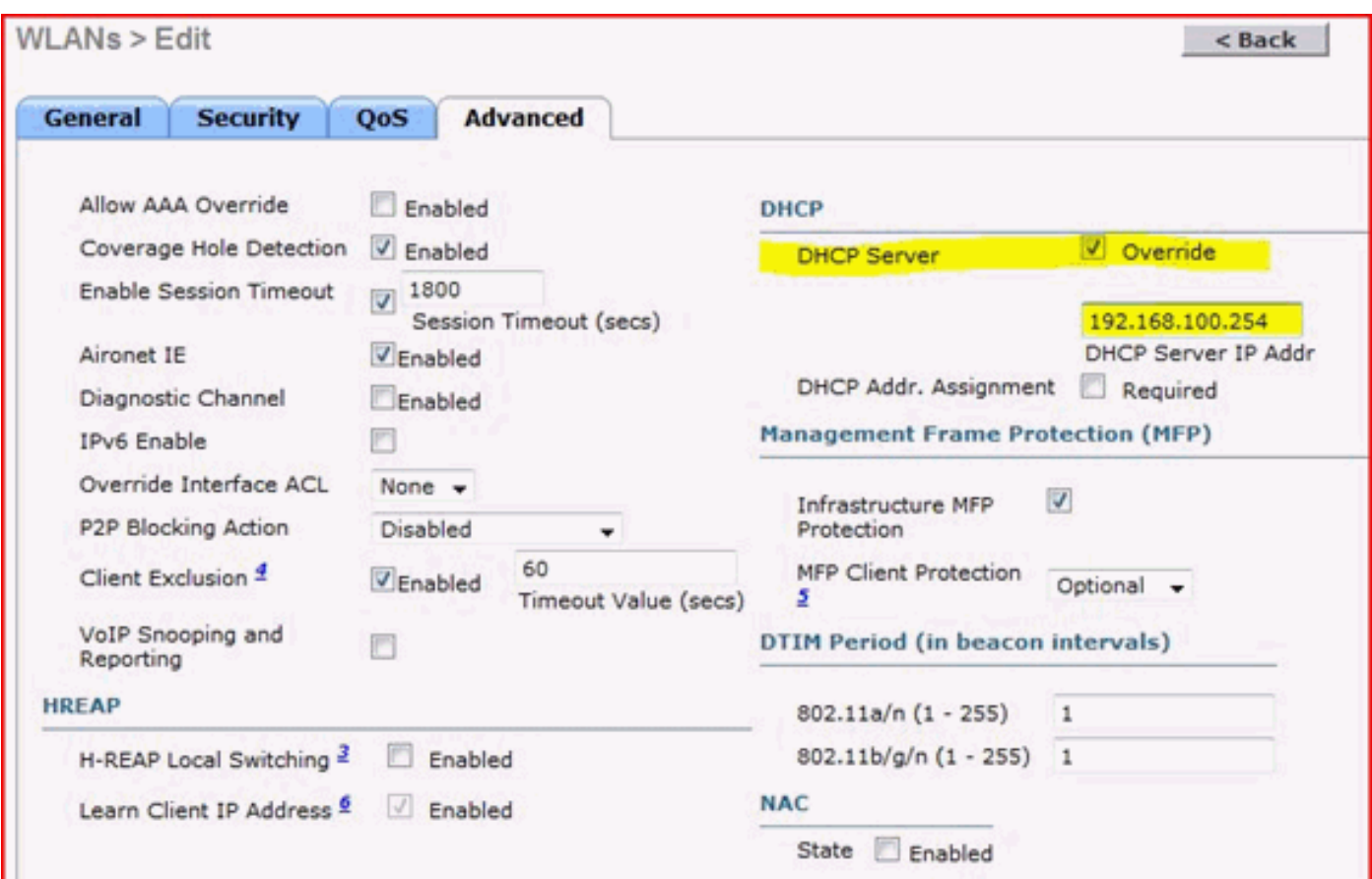

.DHCP ليكو نيكمت نم دكأت 3.

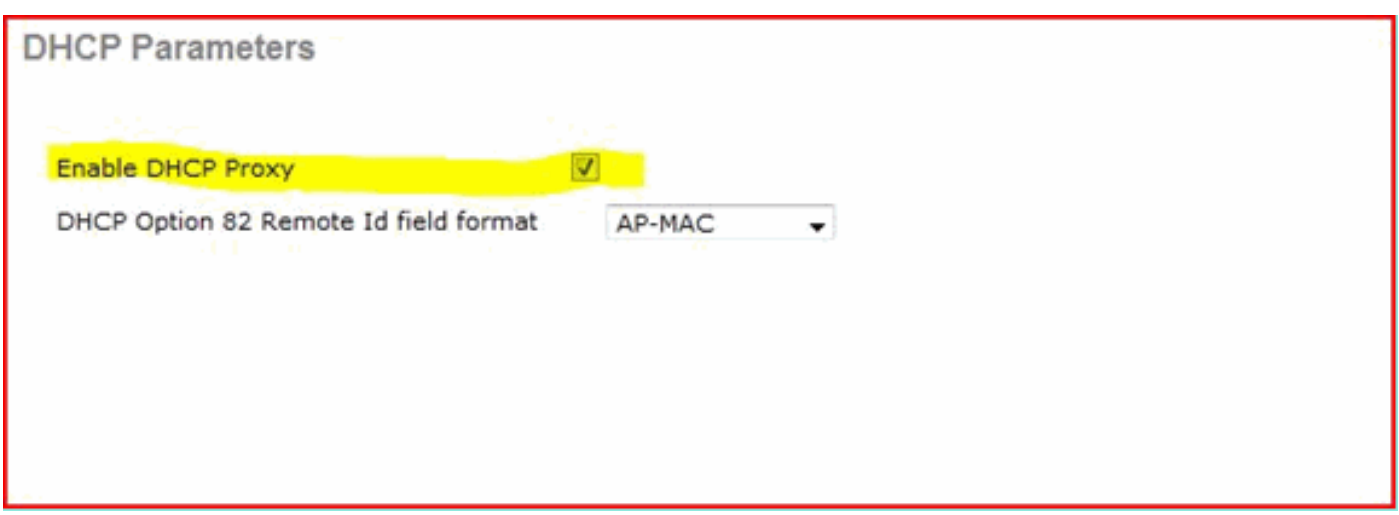

اهحالصإو ءاطخألا فاشكتسا

لوصحلا يف ةلكشم هيدل ليمع ىلع روثعلا ةداع يلخادلا DHCP مداخ ءاطخأ حيحصت بلطتي .هذه ءاطخألا حيحصت تايلمع ليغشت بجي .IP ناونع ىلع

ىلع طقف ءاطخألا حيحصت زكري امنيب كل ءاطخألا هذه نكمي وركام وه ءاطخألا حيحصت ليمع .هتلخدأ يذلا ليمعلاب صاخلا MAC ناونع

debug dhcp packet enable debug dot11 mobile enable debug dot11 state enable debug dot1x events enable debug pem events enable debug pem state enable debug cckm client debug enable

ايئاقلت هنيكمت متي يذلا رمألا enable packet dhcp debug وه DHCP لئاسمل يسيئرلا ببسلا ةطساوب debug client erasecat4000\_flash:.

<#root>

**00:1b:77:2b:cf:75 dhcpd: received DISCOVER**

**00:1b:77:2b:cf:75 dhcpd: Sending DHCP packet (giaddr:192.168.100.254)to 127.0.0.1:67 from 127.0.0.1:1067** 00:1b:77:2b:cf:75 sendto (548 bytes) returned 548 00:1b:77:2b:cf:75 DHCP option len (including the magic cookie) 312 **00:1b:77:2b:cf:75 DHCP option: message type = DHCP OFFER** 00:1b:77:2b:cf:75 DHCP option: server id = 192.168.100.254 00:1b:77:2b:cf:75 DHCP option: lease time = 86400 seconds 00:1b:77:2b:cf:75 DHCP option: gateway = 192.168.100.1 00:1b:77:2b:cf:75 DHCP option: 15 (len 13) - skipping 00:1b:77:2b:cf:75 DHCP option: netmask = 255.255.255.0 00:1b:77:2b:cf:75 DHCP options end, len 312, actual 64 00:1b:77:2b:cf:75 DHCP option len (including the magic cookie) 81 **00:1b:77:2b:cf:75 DHCP option: message type = DHCP REQUEST** 00:1b:77:2b:cf:75 DHCP option: 61 (len 7) - skipping 00:1b:77:2b:cf:75 DHCP option: requested ip = 192.168.100.100 00:1b:77:2b:cf:75 DHCP option: server id = 192.0.2.10 00:1b:77:2b:cf:75 DHCP option: 12 (len 14) - skipping 00:1b:77:2b:cf:75 DHCP option: vendor class id = MSFT 5.0 (len 8) 00:1b:77:2b:cf:75 DHCP option: 55 (len 11) - skipping 00:1b:77:2b:cf:75 DHCP option: 43 (len 3) - skipping 00:1b:77:2b:cf:75 DHCP options end, len 81, actual 73 00:1b:77:2b:cf:75 DHCP Forwarding packet locally (340 octets) from 192.168.100.254 to 192.168.100.254 dhcpd: Received 340 byte dhcp packet from 0xfe64a8c0 192.168.100.254:68 **00:1b:77:2b:cf:75 dhcpd: packet 192.168.100.254 -> 192.168.100.254 using scope "User Scope" 00:1b:77:2b:cf:75 dhcpd: received REQUEST** 00:1b:77:2b:cf:75 Checking node 192.168.100.100 Allocated 1246985143, Expires 1247071543 (now: 1246985143)

 $00:1b:77:2b:cf:75$  dhcpd: server id = c0a864fe 00:1b:77:2b:cf:75 dhcpd: server\_id = c0a864fe adding option 0x35 adding option 0x36 adding option 0x33 adding option 0x03 adding option 0x0f adding option 0x01 **00:1b:77:2b:cf:75 dhcpd: Sending DHCP packet (giaddr:192.168.100.254)to 127.0.0.1:67 from 127.0.0.1:1067** 00:1b:77:2b:cf:75 sendto (548 bytes) returned 548 00:1b:77:2b:cf:75 DHCP option len (including the magic cookie) 312 **00:1b:77:2b:cf:75 DHCP option: message type = DHCP ACK** 00:1b:77:2b:cf:75 DHCP option: server id = 192.168.100.254 00:1b:77:2b:cf:75 DHCP option: lease time = 86400 seconds 00:1b:77:2b:cf:75 DHCP option: gateway = 192.168.100.1 00:1b:77:2b:cf:75 DHCP option: 15 (len 13) - skipping 00:1b:77:2b:cf:75 DHCP option: netmask = 255.255.255.0 00:1b:77:2b:cf:75 DHCP options end, len 312, actual 64

### WLC ب صاخلا يلخادلا DHCP مداخ ىلع DHCP تاريجأت حسم

لI نم لدان يلخاد DHCP لا ىلع رجأتسي DHCP لI تلخأ in order to رمأ اذه تردصأ عىطتسي تنأ WLC:

#### <#root>

**config dhcp clear-lease**

#### :لاثم يلي اميف

<#root>

**config dhcp clear-lease all**

تاريذحتلا

- يلخادلا DHCP مداخ لمعيل DHCP لوكوتورب ليكو نيكمت بجي •
- رثأتي يذلاو ،يلخادلا DHCP مداخ مادختسإ دنع 1067 ذفنملل DHCP لوكوتورب مدختسأ ةيزكرملا ةجلاعملا ةدحو ىلإ (ACL (لوصولا يف مكحتلا مئاوقب
- UDP 127.0.0.1 ذفنم ربع مكحتلا ةدحو عاجرتسإ ةهجاو ىلع يلخادلا DHCP مداخ عمتسي •

## يئاهنلا مدختسملا ةهجاو

- ماع رما اذه .DHCP طٻر ةفيظو مادختسإ رمالا نمضتي config dhcp proxy disable رمالا ضرعي .(ةيكلسال ةيلحم ةكبش لكل سيل)
- .يضارتفا لكشب انكمم DHCP ليكو ىقبي •
- تاكبش ةطساوب يJخادلا DHCP مداخ مادختسإ نكمي ال ،DHCP ليكو ليطعت متي امدنع هيجوت ةداعإل ةبولطملا تايلمعلا عم ليصوتلا ةيلمع قفاوتت ال .ةيلحملا WLAN لۍوحت ءانثتساب ،لۍصوتلI اقح لۍصوتلI ينوعي ليېصوتال .يلخادلا مداخلI ىلإ ةمزح ةكبش ىلإ LWAPP قفن نم ليدعت نود DHCP مزح ريرمت متي 2. تنرثيإ ىلإ 802.11 .(سكعلاب سكعلاو) ليمعلاب ةصاخلا VLAN
- WLAN ةكبش يف وأ) WLAN ةهجاو ىلع DHCP مداخ نيوكت بجي ،ليكولا نيكمت دنع مدعل ارظن ليكولا ليطعت دنع مداخ يأ نيوكت مزلي ال .WLAN ةكبش نيكمتل (اهسفن .مداوخلا هذه مادختسإ
- عيمج نأ نم ايلخاد ققحتلا كيلعف ،DHCP ليكو نيكمت مدختسملا لواحي امدنع كانه نكت مل اذإو .هنيوكت مت DHCP مداخ اهيدل (ةطبترملا تاهجاولا وأ) WLAN تاكبش .لشفت نيكمتلا ةيلمع نإف ،ةحاسم

# بولطم DHCP

ىلإ بهذي نأ لبق DHCP رمي نأ لمعتسم بلطتي نأ رايخ ىقلتي ليكشت مدقتم WLAN لا اذه بـلطـتي .(مكحت زاهجلا لـالخ نم رورم ةكرح ررم عيطـتـسي نوبـزلا ثيح ةلود) ةلود run لا هنع ثحبت يذلا يسيئرلا ءيشلا .يفصن وأ لماك DHCP بلطب موقي نأ ليمعلا نم رايخلا ليمعلا موقي املاط .DHCP مداخ نم يتأي يذلا ACK و DHCP بلط وه ليمعلا نم مكحتلا ةدحو .RUN ةلاح ىلإ لقنيو DHCP ةبولطملا ةوطخلا ريرمتب ليمعلا موقي ،تاوطخلا هذه ذيفنتب

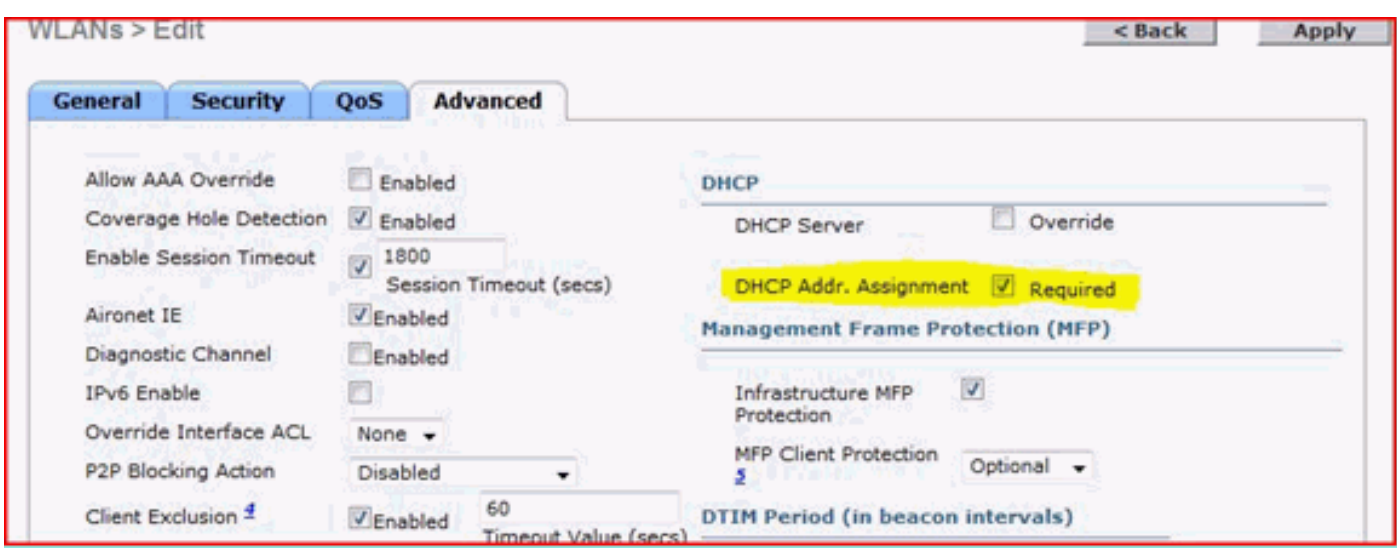

# 3L و 2L لاوجتلا

مكحت يتدحو نيب 2L ةلوج يرجيو حلاص DHCP راجيإ هيدل ليمعلا ناك اذإ - Roam 2L لاخدإ لقن بجيو DHCP ةداعإ ىلإ ليمعلا جاتحي الأ بجيف ،اهسفن 2L ةكبش ىلع نيتفلتخم ليءمعلا ناك اذإ ،كلذ دعب .ةيلصألI مكحتلI ةدحو نم ةديدجلI مكحتلI ةدحو ىلإ لـماكلاب ليمعلI مكحتلا ةدحو ىلع ليكولا ةيلمعلا وأ DHCP طبر ةيلمع نإف ،ىرخأ ةرم DHCP ىلإ ةجاحب .ىرخأ ةرم ةمزحلا ريسكتب فافش لكشب موقت ةيلاحلا

مكحت يتدحو نيب ليمعلا لقتني ،ثلاثلا ىوتسملا نم لاوجتلا ويرانيس يف - Roam 3L مكعتالاً ةدحوب لي معلا طبر متي ،ةلاحلا هذه يف .ةفالتخم 13 تاكبش يف نيتفالتخم . ويرانيس ءانثأ .ةديدجلا ةيجراخلا مكحتلا ةدحو يلء ليمعلا لودج يف هجاردإ متيو ةيلصألI متي ثيح ءاسرإلا مكحت ةدحو ةطساوب ليمعلا DHCP لوكوتورب عم لماعتلا متي ،ءاسرإلا مكحتلا تادحوو ةيبنجألا مكحتلا تادحو نيب EoIP قفن لخاد ليمعلا تانايبل تاونق ءاشنإ .ءاسرإلا يف

# ةلص تاذ تامولعم

- [لاثم ليكشت لوصولا طاقن Aironet cisco نزو فيفخل 43 رايخ DHCP](https://www.cisco.com/c/ar_ae/support/docs/wireless-mobility/wireless-lan-wlan/97066-dhcp-option-43-00.html)•
- [Systems Cisco تادنتسملاو ينقتلا معدلا](https://www.cisco.com/c/ar_ae/support/index.html?referring_site=bodynav) •

ةمجرتلا هذه لوح

ةيل المادة الله من الناساب دنت ساب دنت مادينين تان تون تان ال ملابات أولان أعيمته من معت $\cup$  معدد عامل من من ميدة تاريما $\cup$ والم ميدين في عيمرية أن على مي امك ققيقا الأفال المعان المعالم في الأقال في الأفاق التي توكير المالم الما Cisco يلخت .فرتحم مجرتم اهمدقي يتلا ةيفارتحالا ةمجرتلا عم لاحلا وه ىل| اًمئاد عوجرلاب يصوُتو تامجرتلl مذه ققد نع امتيلوئسم Systems ارامستناه انالانهاني إنهاني للسابلة طربة متوقيا.